## Hold Harmless Tab Instructions

Once a Hold Harmless transaction is processed, it will be visible on the Events tab under NYBEAS Update History.

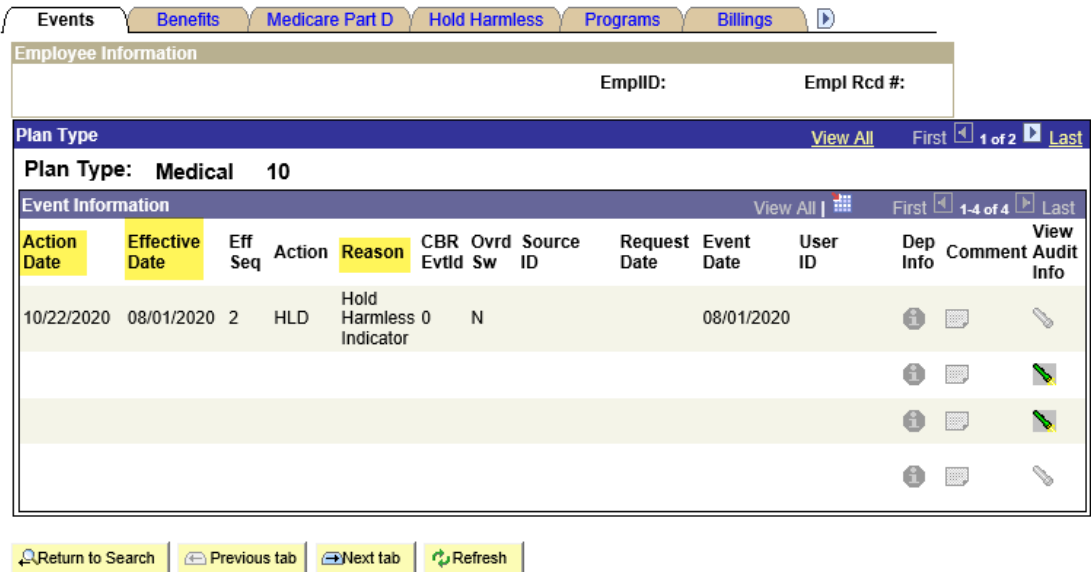

The Action Date is the date the transaction was processed. The Effective Date is the date that the hold harmless period either started or ended. The Reason shows that the Hold Harmless Indicator was updated.

This is how the Hold Harmless tab will appear in NYBEAS Update History.

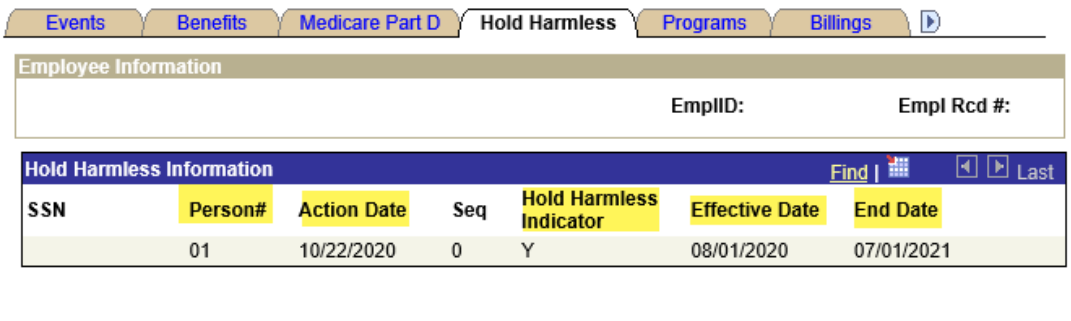

QReturn to Search | ⊕ Previous tab | ⊕ Next tab | එ Refresh

The Person# indicates who is being held harmless (either the enrollee or a dependent). The Action Date shows the date the transaction was processed. The Hold Harmless Indicator will either show "Y" for someone being held harmless or "N" for someone not being held harmless. The Effective Date shows the start of the hold harmless period and the End Date shows when the hold harmless period will run through.